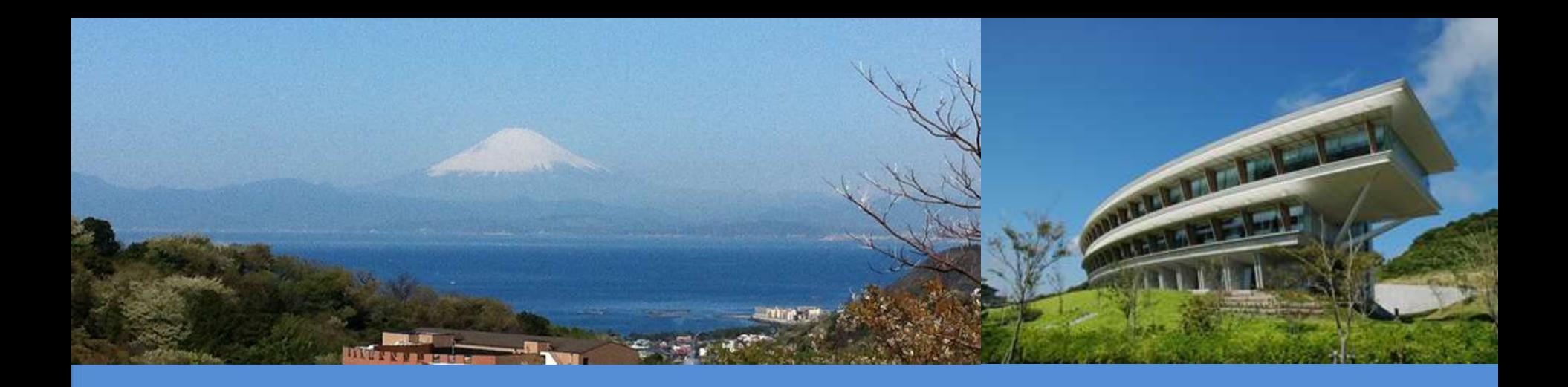

#### **IPCC Inventory Software**

### IPCC Side-event- IPCC-TFI tools for National GHGs Inventories UN Climate Change Conference

Katowice, Poland

5 December 2018

**Sekai Ngarize, IPCC TFI TSU**

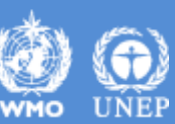

INTERGOVERNMENTAL PANEL ON Climate change

### **IPCC Inventory Software- Presentation Outline**

## **Part 1:-**

- Overview/Introduction
- Structure of Software
- $\checkmark$  Key functions/features software
- **Part 2:-**
- $\checkmark$  How to get started when using IPCC Inventory **Software**

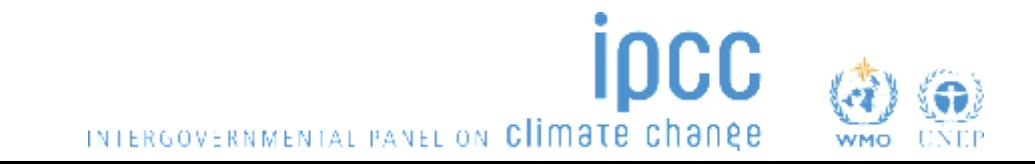

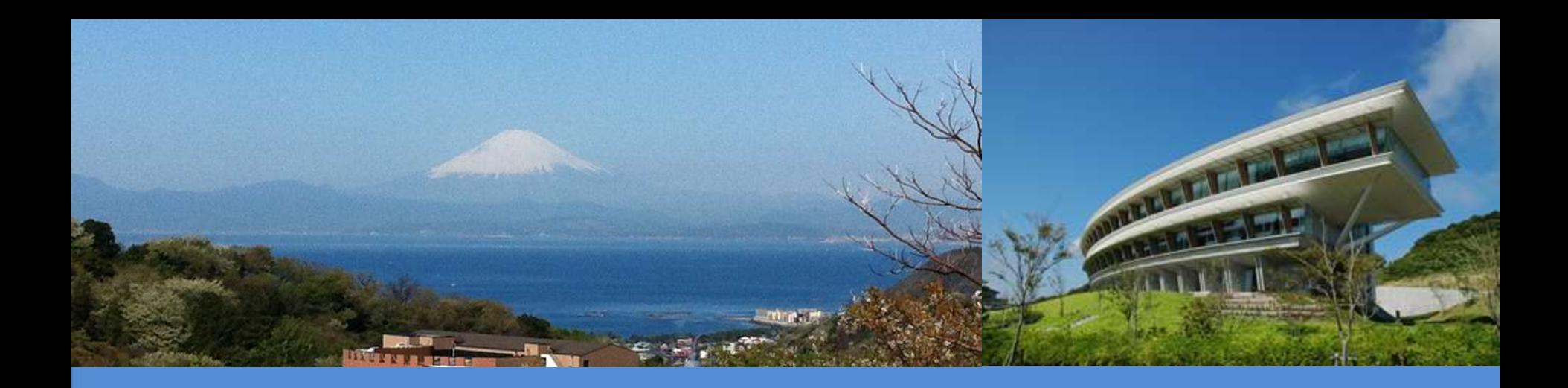

## Part 1: IPCC Inventory Software - Key Functions/Features

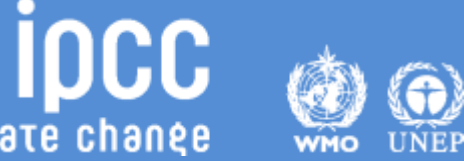

INTERGOVERNMENTAL PANEL ON Climate change

### **Introduction**

- IPCC launched the Inventory Software in 2012
- The software implements the 2006 IPCC Guidelines for National Greenhouse Gas Inventories
	- can assist countries in using the IPCC Guidelines
	- presentations explaining the *2006 IPCC Guidelines* and other supporting materials are available at IPCC TFI website

<https://www.ipcc-nggip.iges.or.jp/support/support.html>

• The latest version of the software (version 2.54) implements Tier 2 methods in the *2006 IPCC Guidelines* for Energy, Industrial Processes & Product Use and Waste sectors. Available at [http://www.ipcc](http://www.ipcc-nggip.iges.or.jp/software/index.html)[nggip.iges.or.jp/software/index.html](http://www.ipcc-nggip.iges.or.jp/software/index.html)

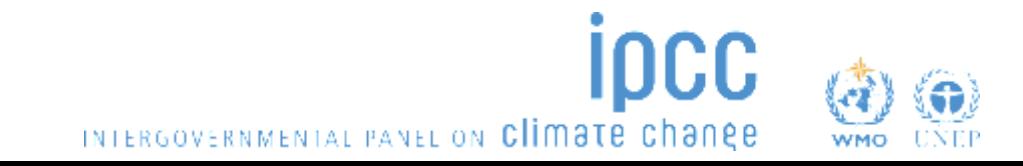

### **Introduction**

- Development to implement Tier 2 methods for the AFOLU sector is underway and includes Wetland Supplement (at Tier 1)
- Agriculture sector Tier 2 implementation for livestock categories was completed in 2018, new version of software with Tier 2 for livestock categories is expected first quarter of 2019.
- Work on implementation of Tier 2 for LULUCF categories is due to start ( December –January)
- Implementation of Wetlands Supplement, is an extension to 2006 IPCC Guidelines dealing with new methodologies for calculating and reporting emissions for inland/coastal, drained/rewetted lands under Land Use sector (at Tier 1)

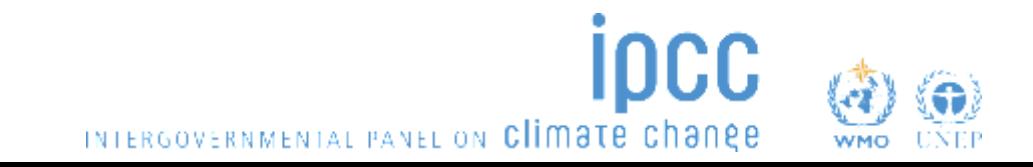

## **IPCC Inventory Software**

- Database based and stand alone software
- Does not require internet access or expensive hardware
- Can be used for the whole inventory or just individual categories
- Allows different parts of inventory to be developed simultaneously
- Can be used for reporting under the *Revised 1996 Guidelines* or *2006 IPCC Guidelines*
- *A*ids QA/QC
- FREE

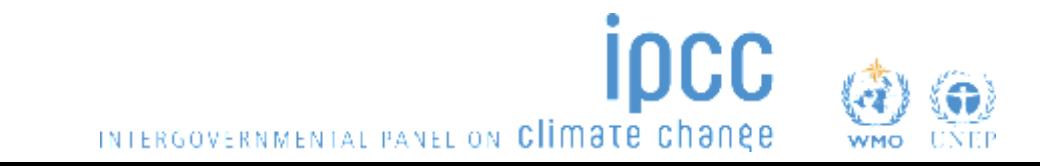

### **Software Functions**

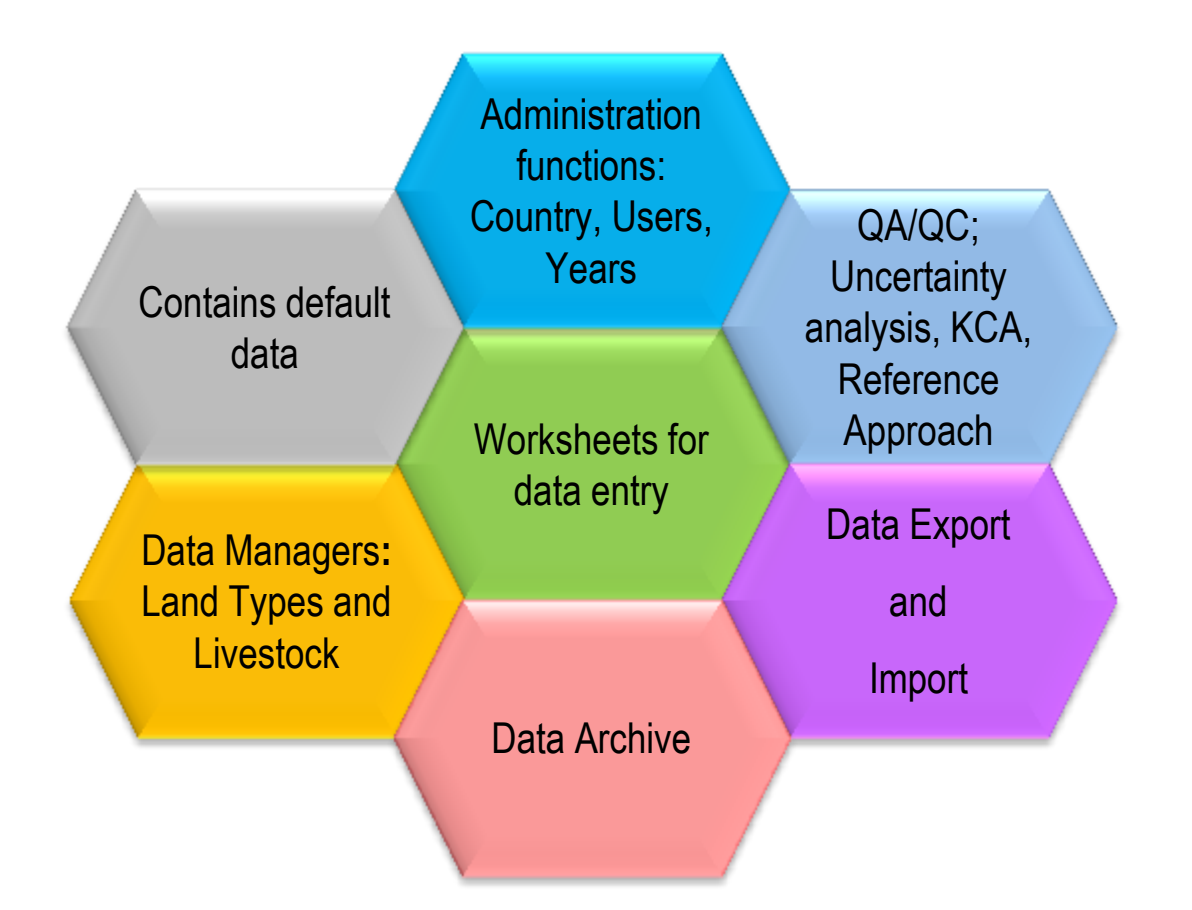

**IDCC** 

INTERGOVERNMENTAL PANEL ON Climate change

### **Multiple Users**

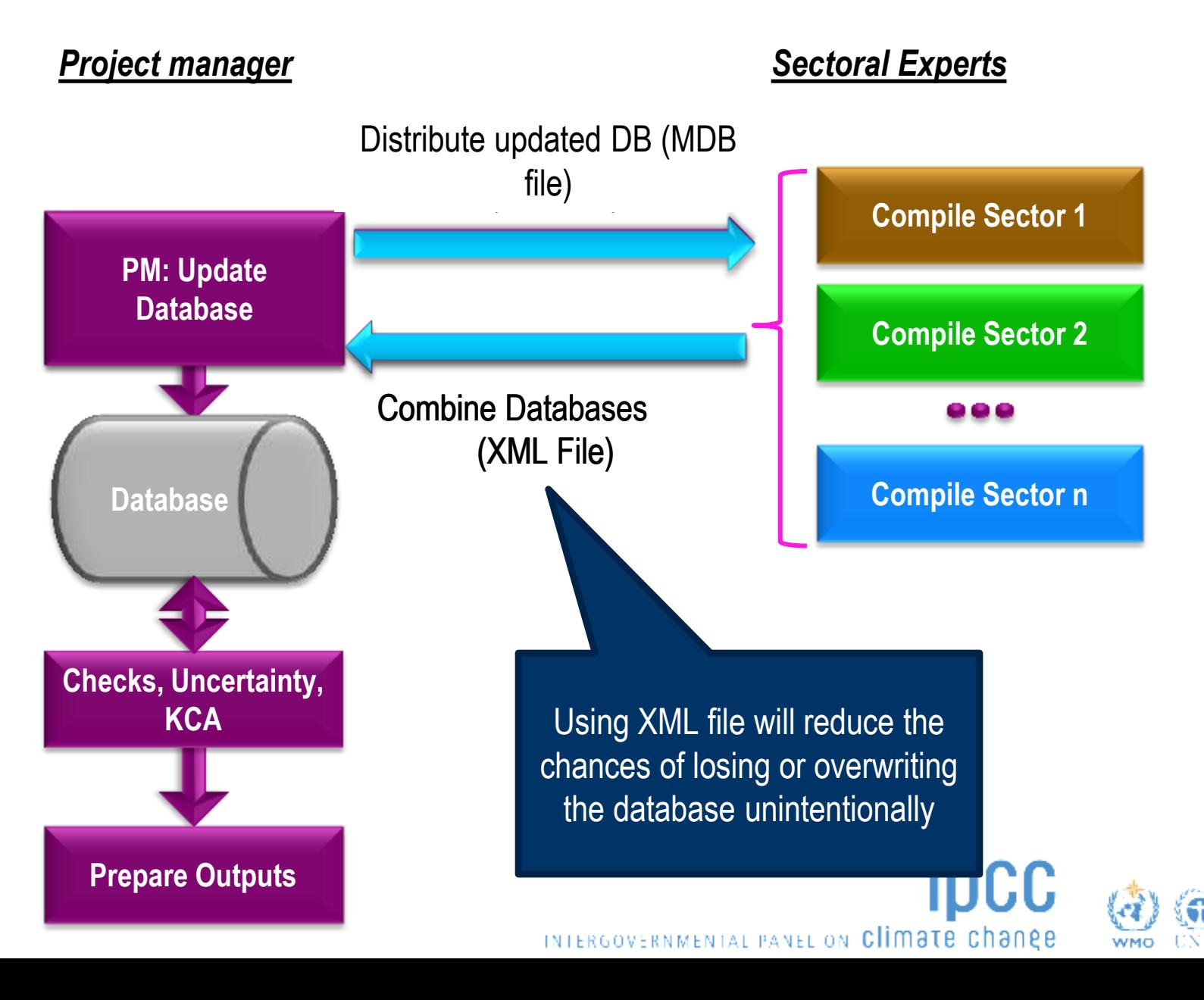

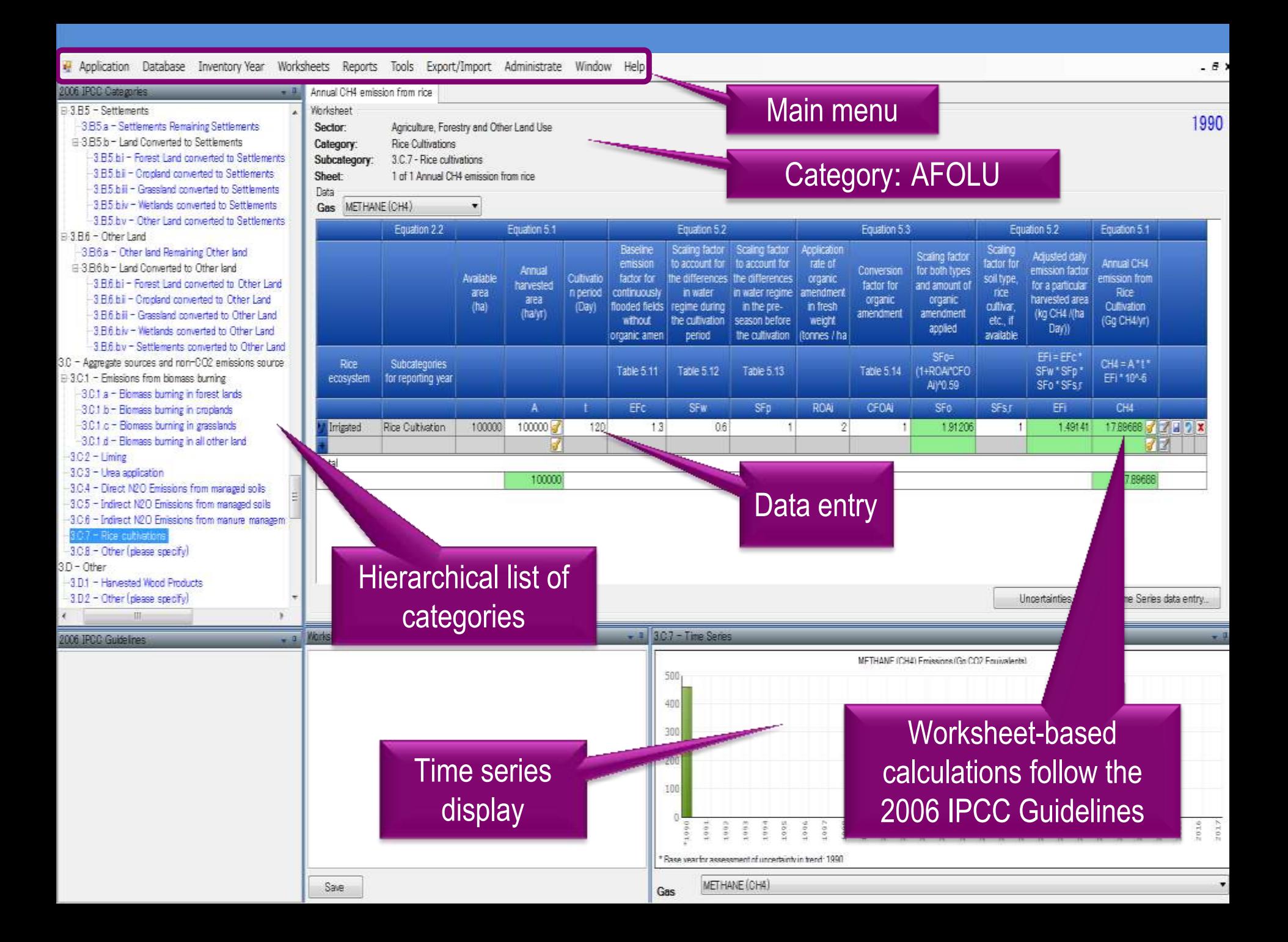

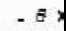

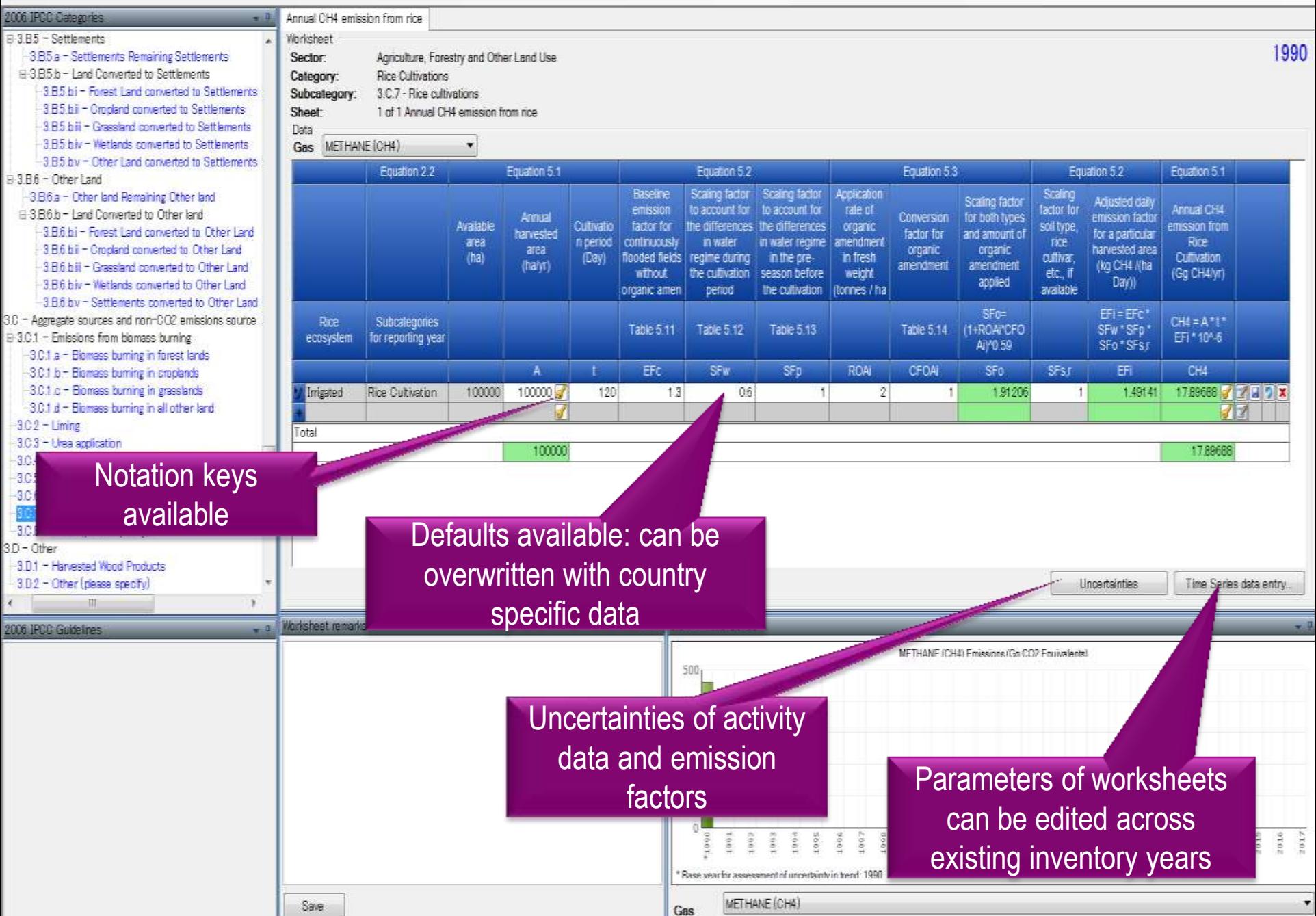

### **AFOLU Data Managers: Land Type and Livestock**

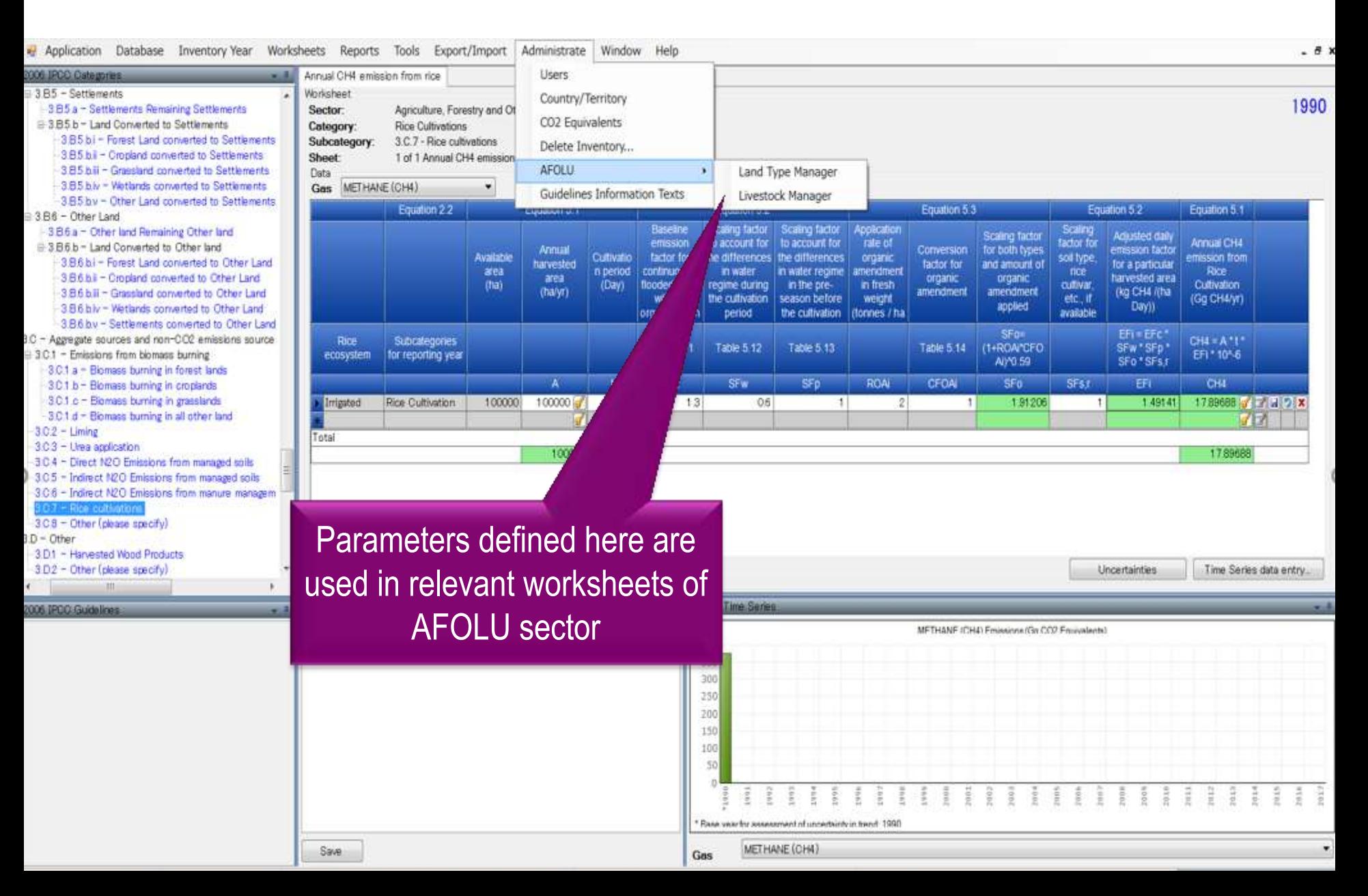

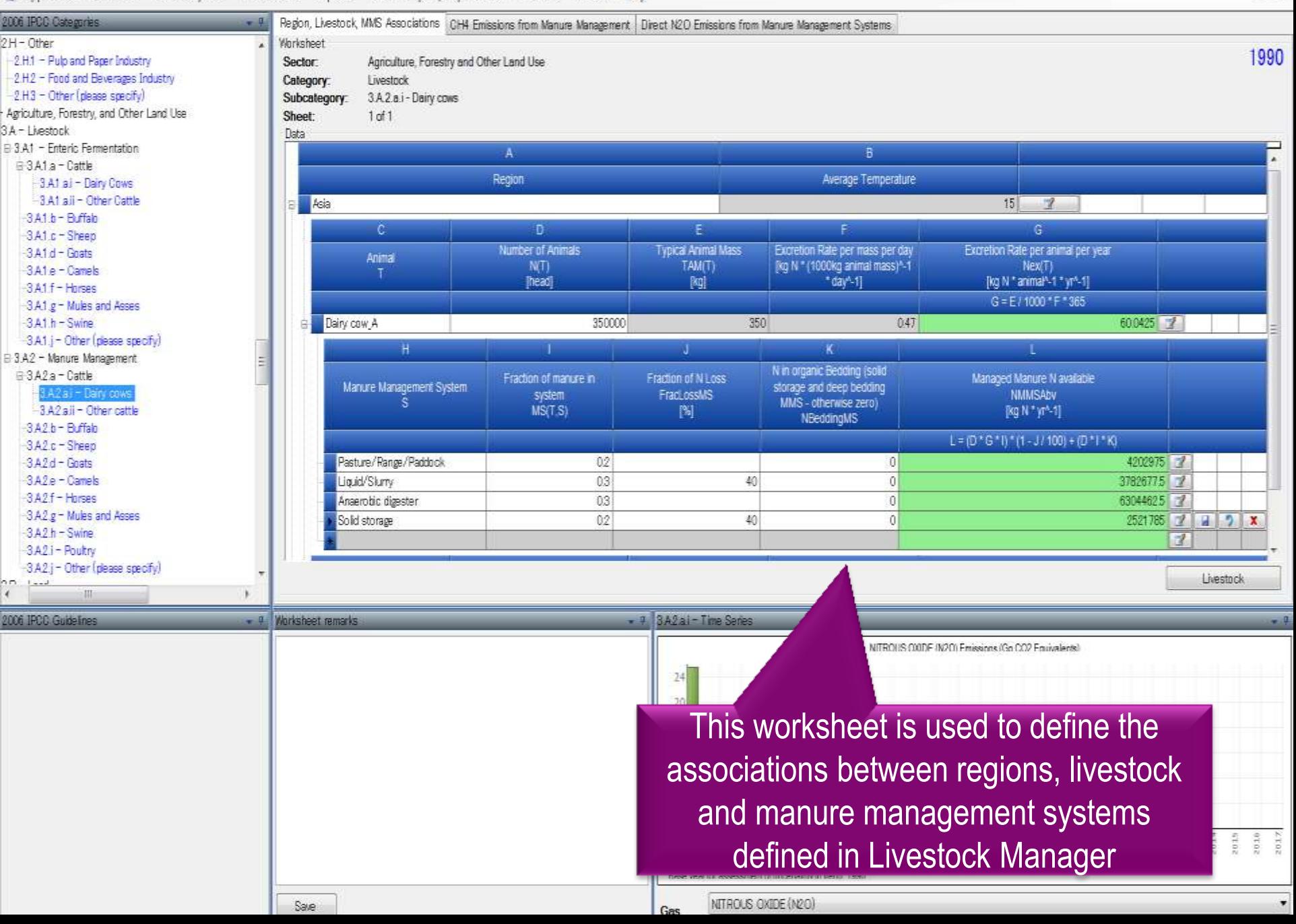

 $-6x$ 

#### **Tools**

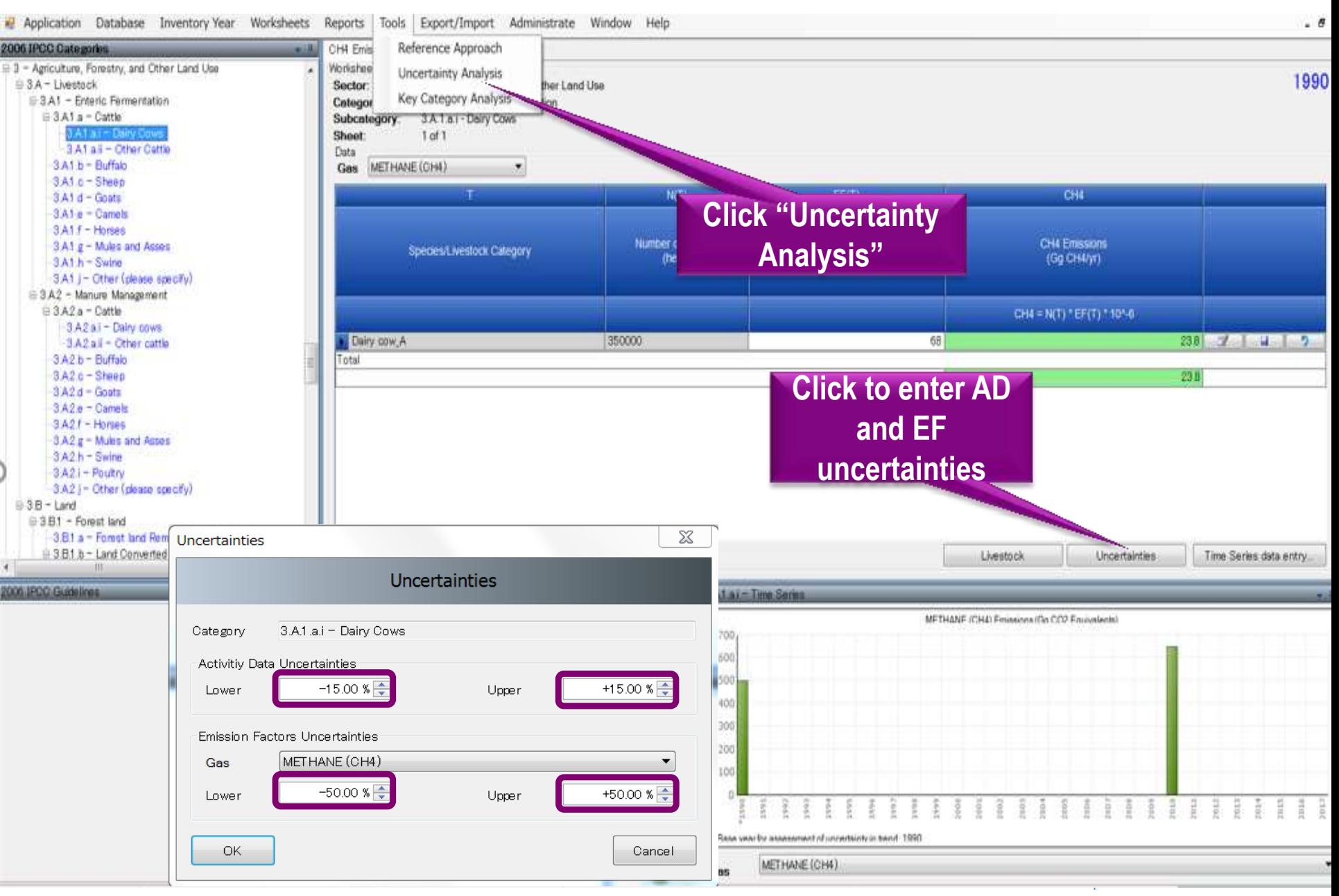

### **Data Export and Import**

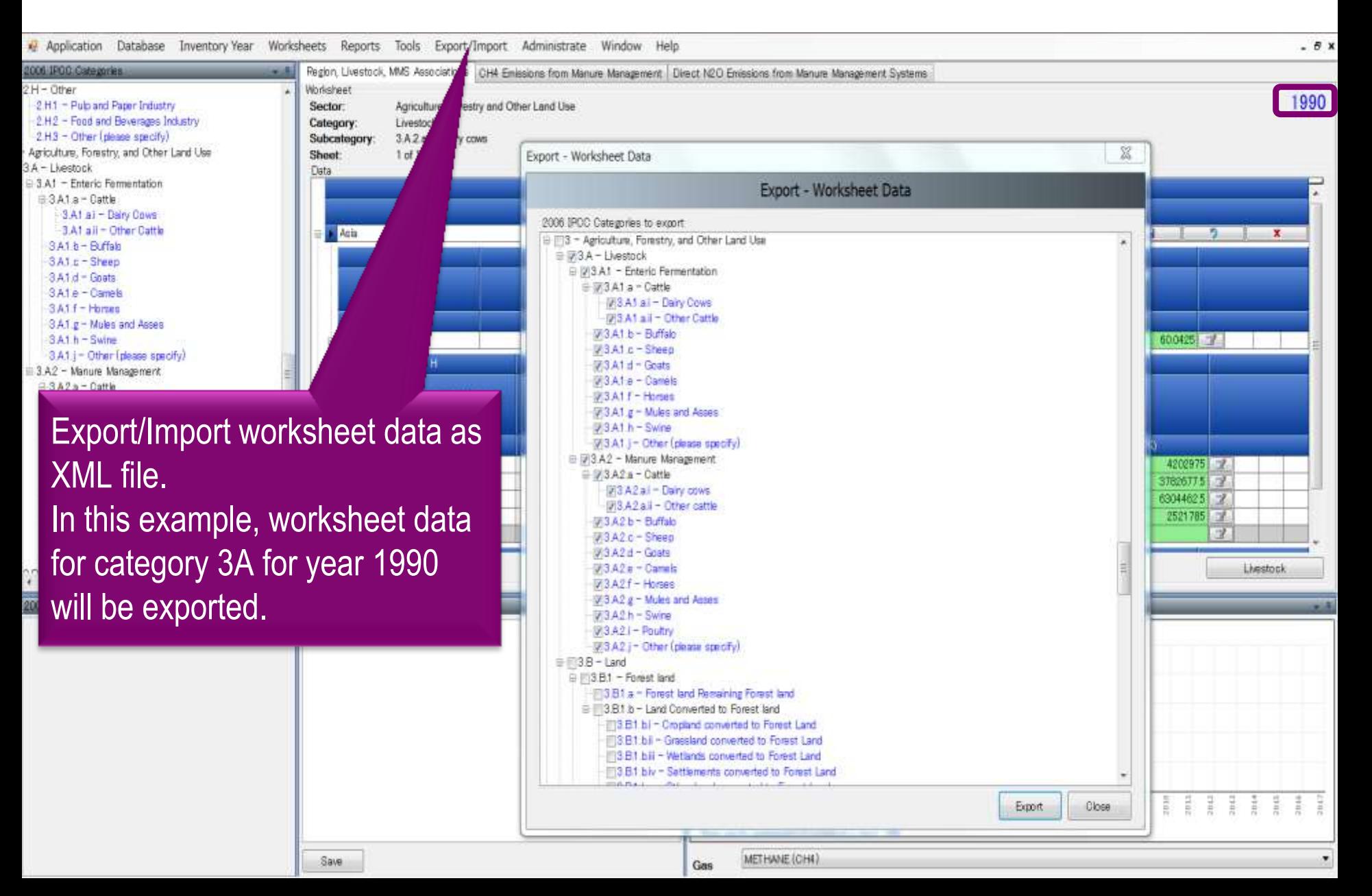

## **Inventory Years**

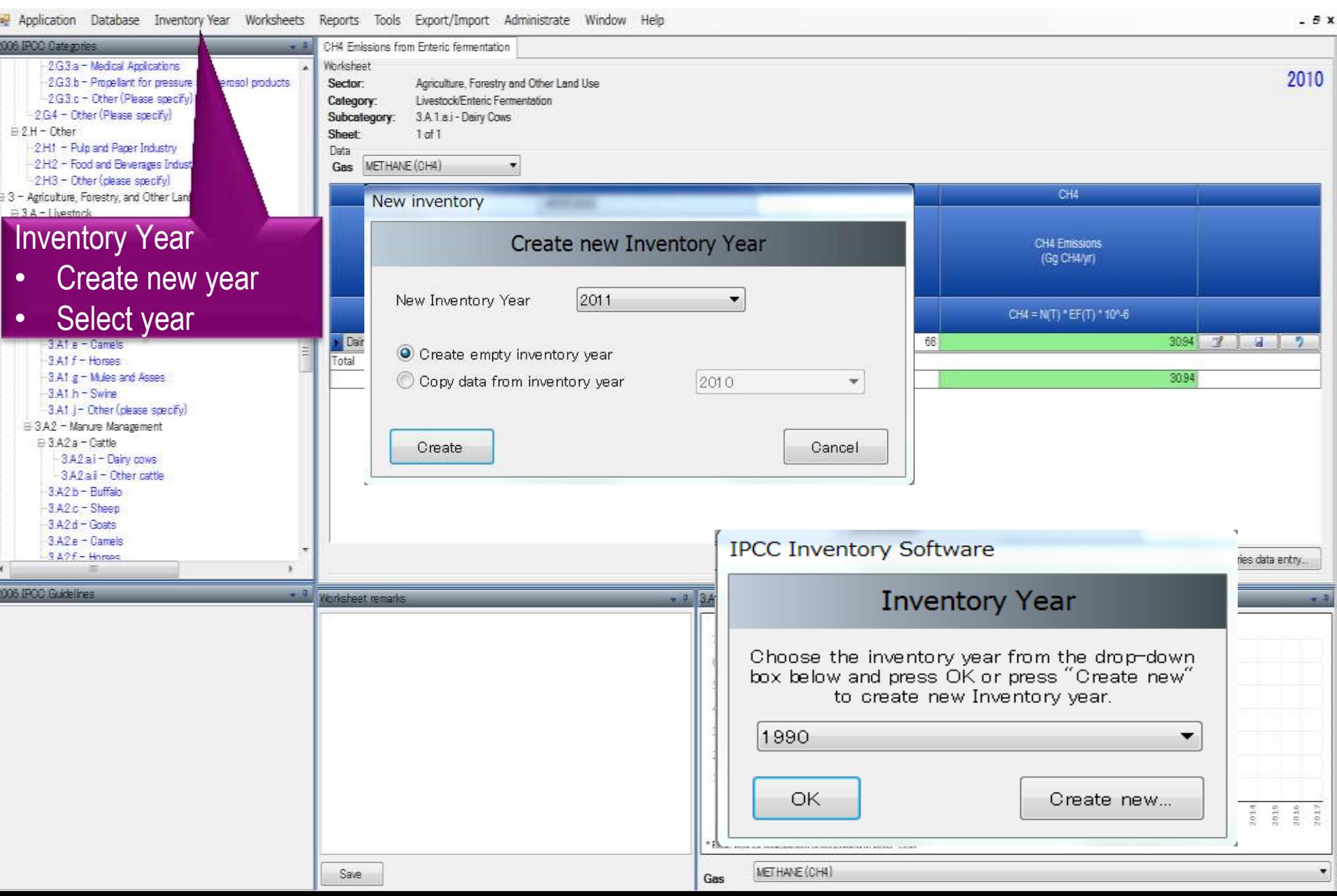

#### **Reports**

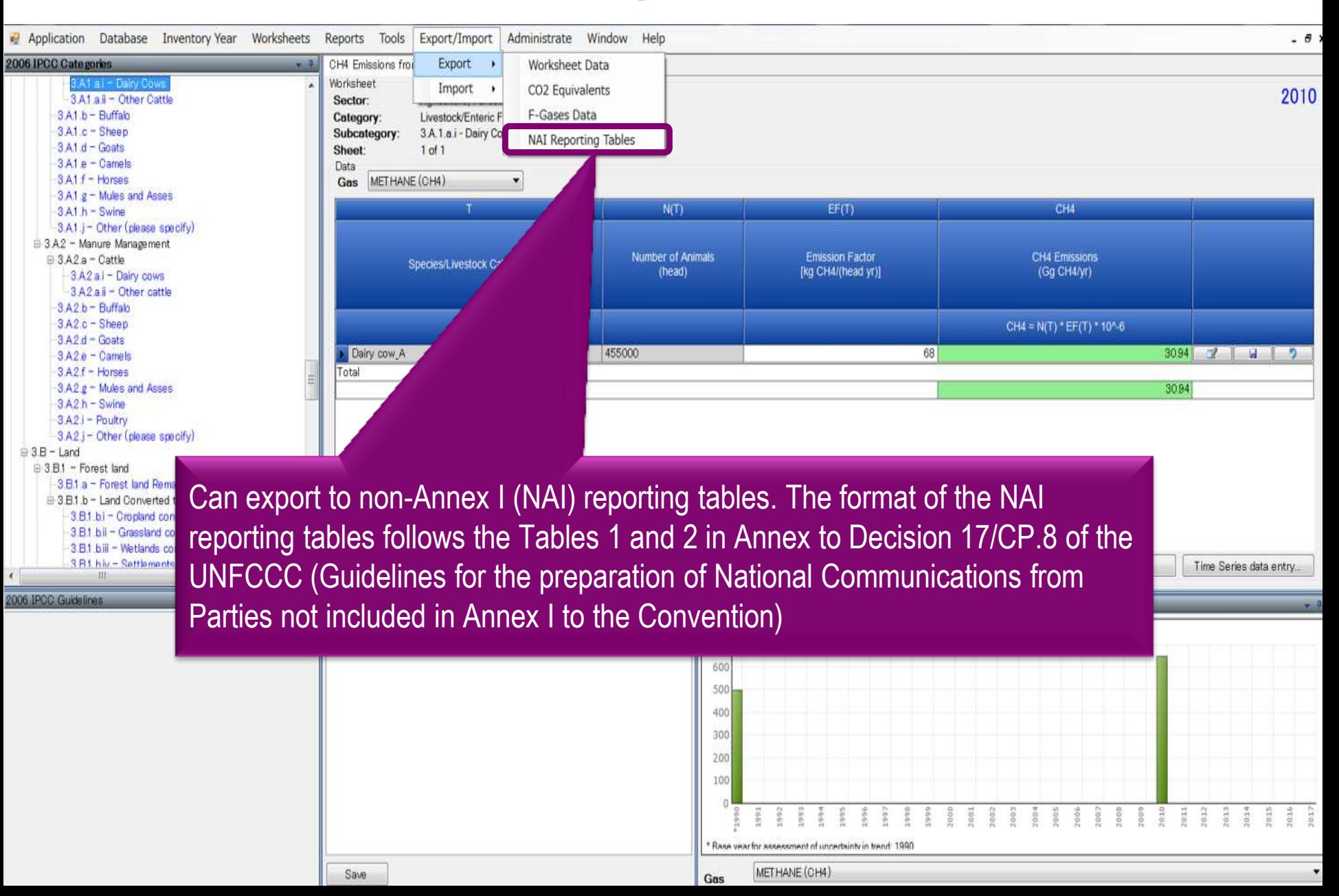

## **Ongoing Activities**

- Organizing expert meetings annually
- Continuing support to users
	- ― Help Desk: [ipcc-software@iges.or.jp](mailto:ipcc-software@iges.or.jp)
	- ― Web Forum:

<https://discussions.zoho.com/ipccinventorysoftware/>

• Work to incorporate Tier 2 methods for AFOLU sector is underway

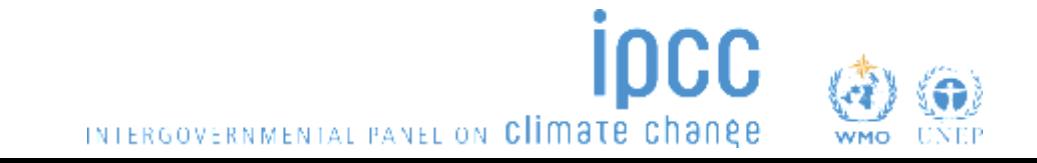

## Part 2: IPCC Inventory Software - Getting **Started**

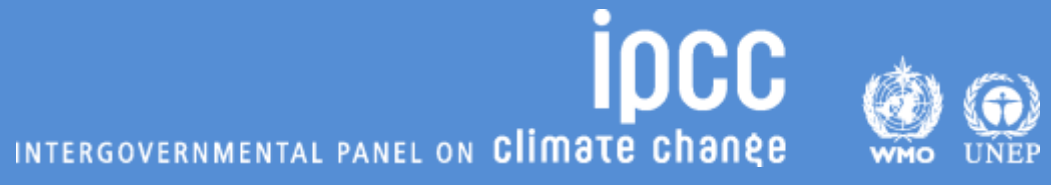

## Let's get started. – Define ID&PW

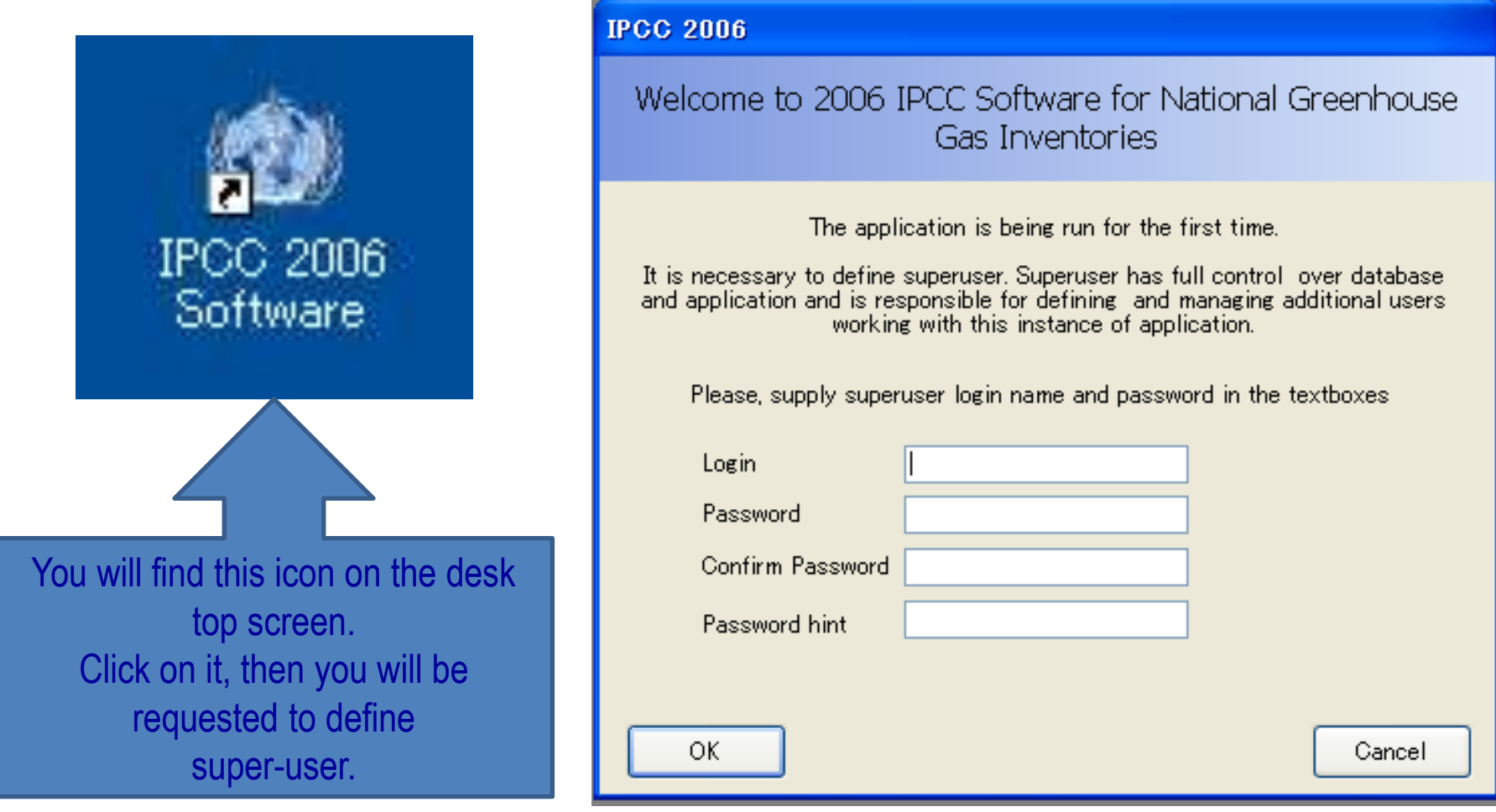

## **Do not forget your login name & password!!!**

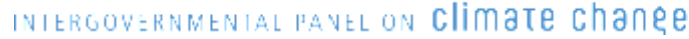

## Select Region & Country

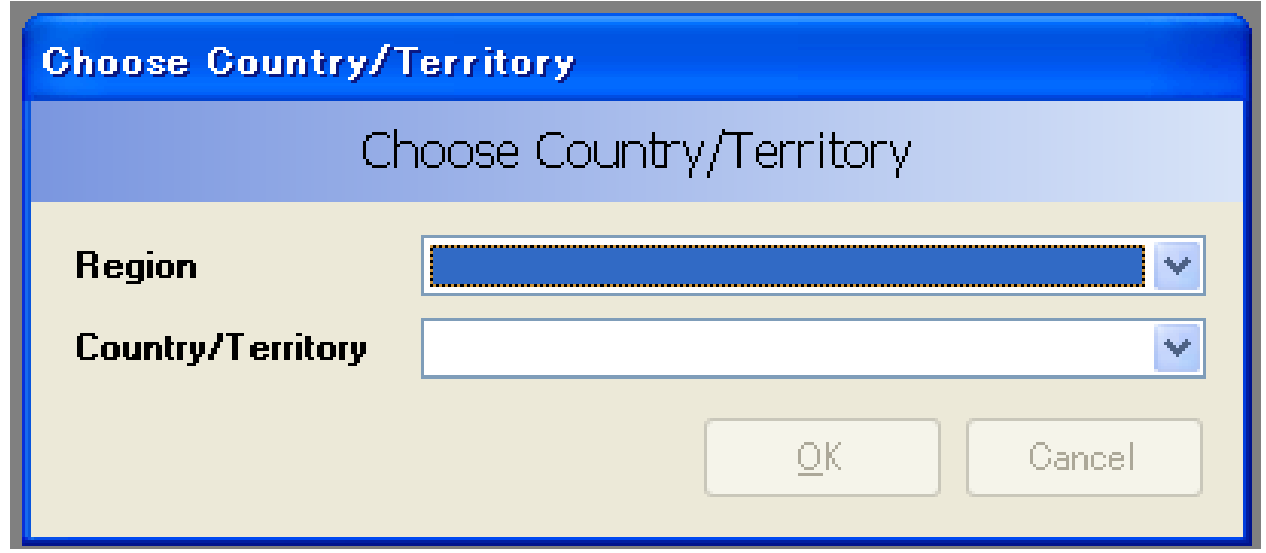

### $\triangleright$  Select your region & country from the dropdown list.

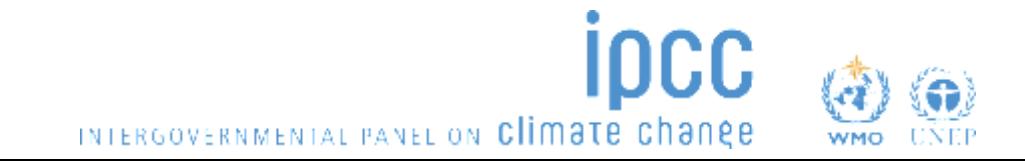

## Determine Initial Inventory Year

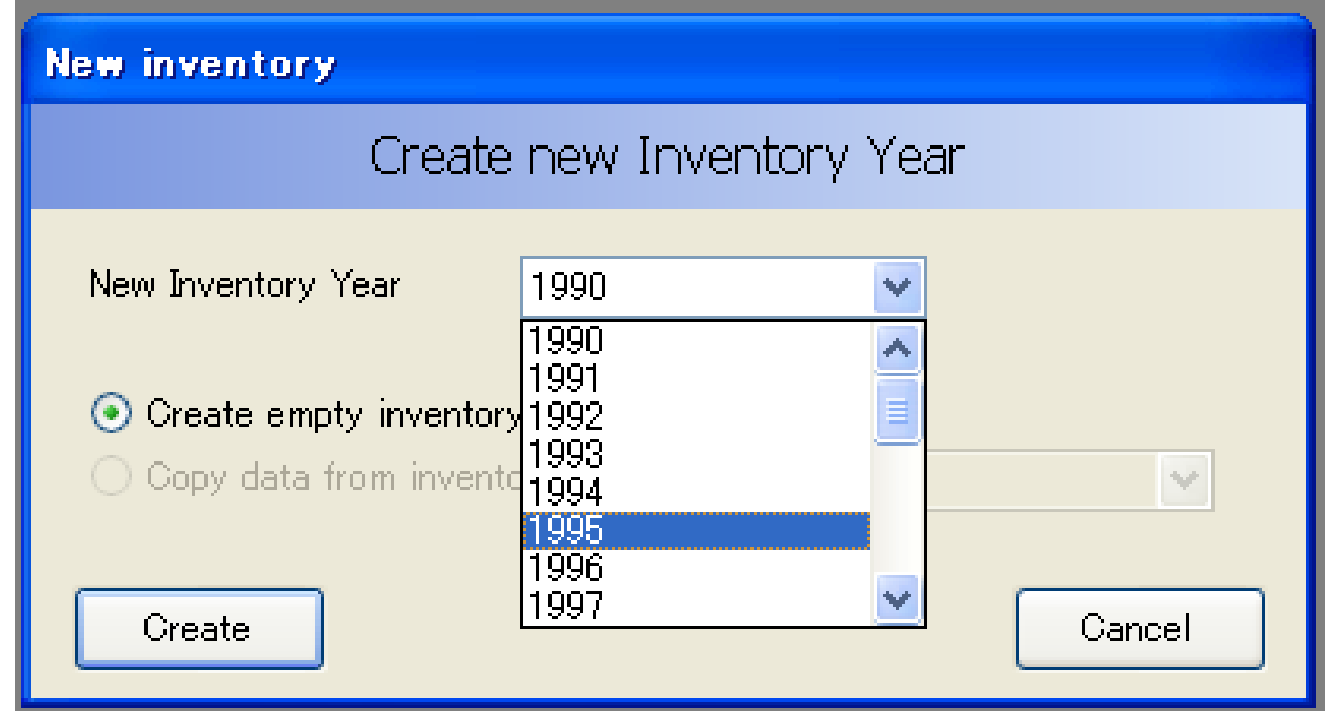

 $\triangleright$  Determine the year for which you are going to produce your national GHG inventory.

- $\checkmark$  Determine the initial inventory year first.
- $\checkmark$  The other years can be created later.

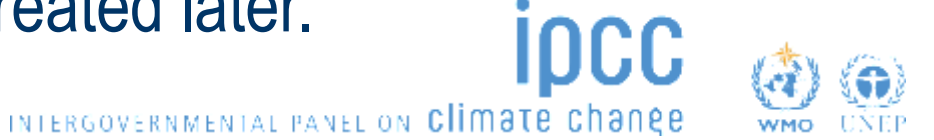

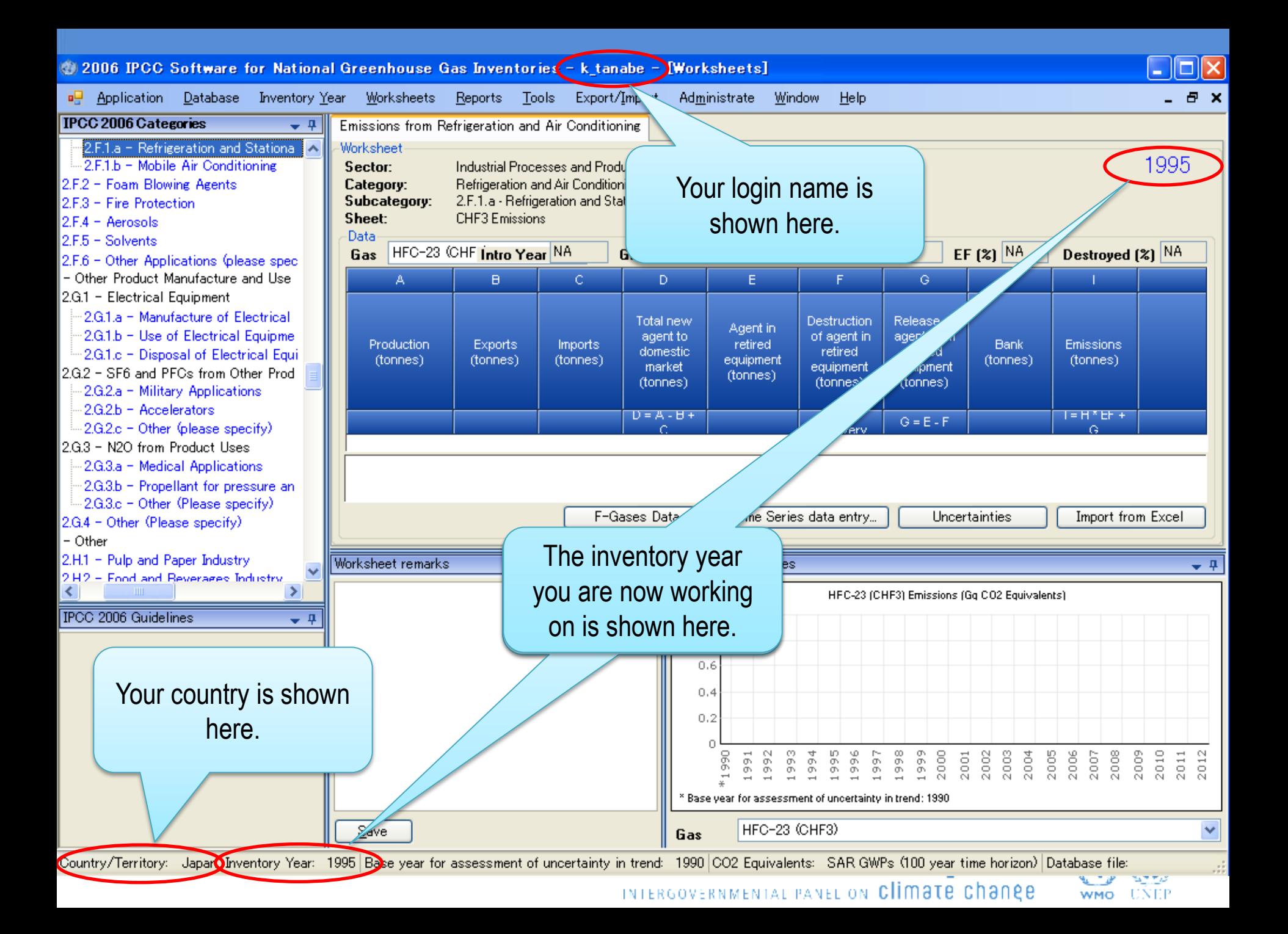

# Adjust Configuration As You Like

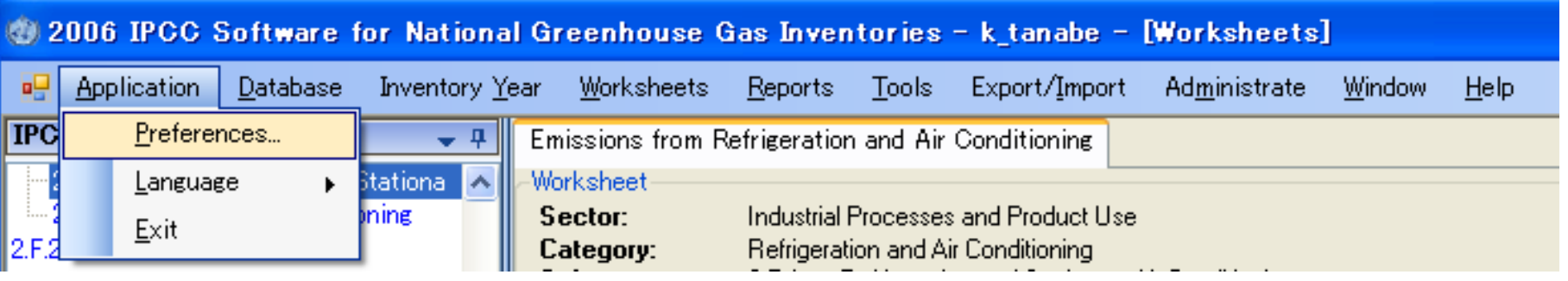

 $\triangleright$  You can adjust configuration as you like using the menu "Application" – "Preferences", e.g.:

- $\checkmark$  Appearance of windows
- Database management
- Default number of decimal places in worksheets and reporting tables

INTERGOVERNMENTAL PANEL ON CHIMBTE CHANGE

 $\checkmark$  Inventory years (from what year to what year)

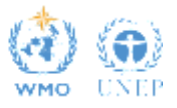

## Determine Inventory Years

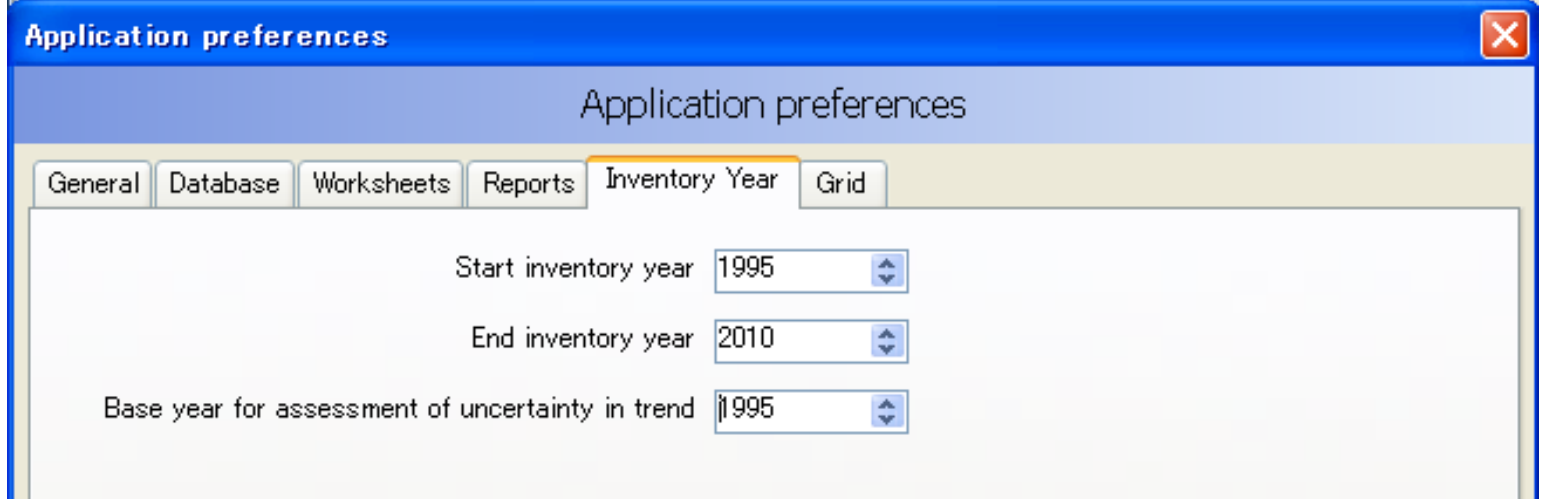

Base year for assessment of uncertainty trend

- This is used for uncertainty analysis and key category analysis.
- This information is not used for this training, but let's set it to be 1995.

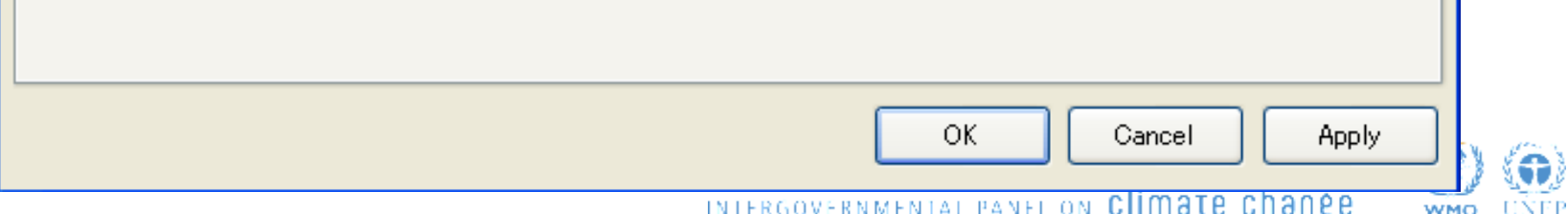

## Determine CO<sub>2</sub>-eq conversion factors

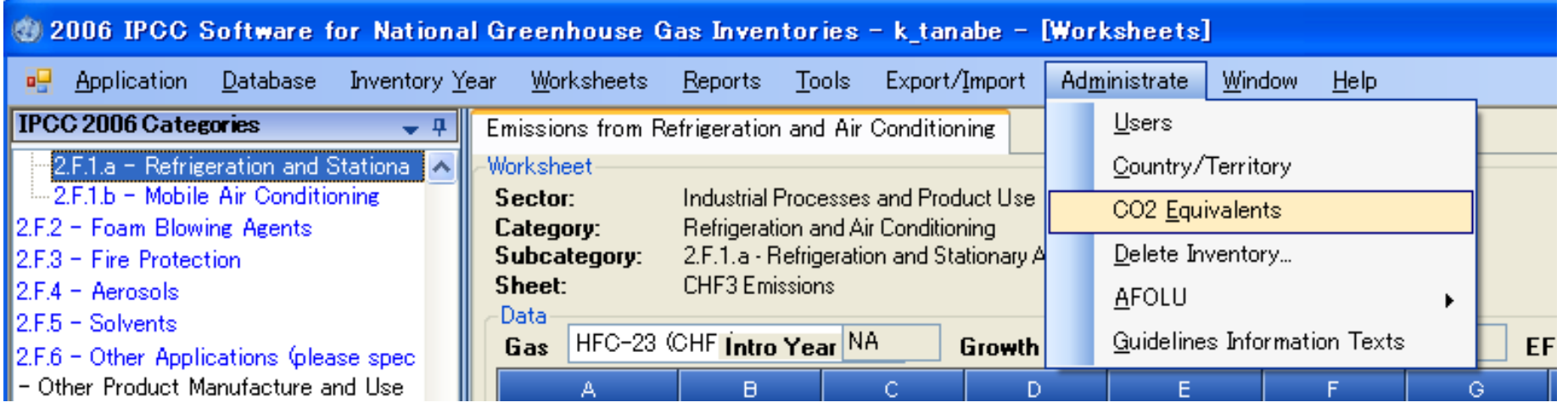

 $\triangleright$  You can select, or even newly define, the CO<sub>2</sub> equivalent conversion factors using "Administrate" – "CO2 Equivalents" menu.

 $\checkmark$  According to the current NAI-NC Guidelines (Dec17/CP.8), "20. Non-Annex I Parties wishing to report on aggregated GHG emissions and removals expressed in CO2 equivalents should use the **global warming potentials (GWP)** provided by the IPCC in its **Second Assessment Report** ("1995 IPCC GWP Values") based on the effects of GHGs over a **100-year time horizon**."

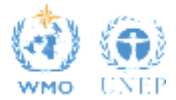

## Determine CO<sub>2</sub>-eq conversion factors

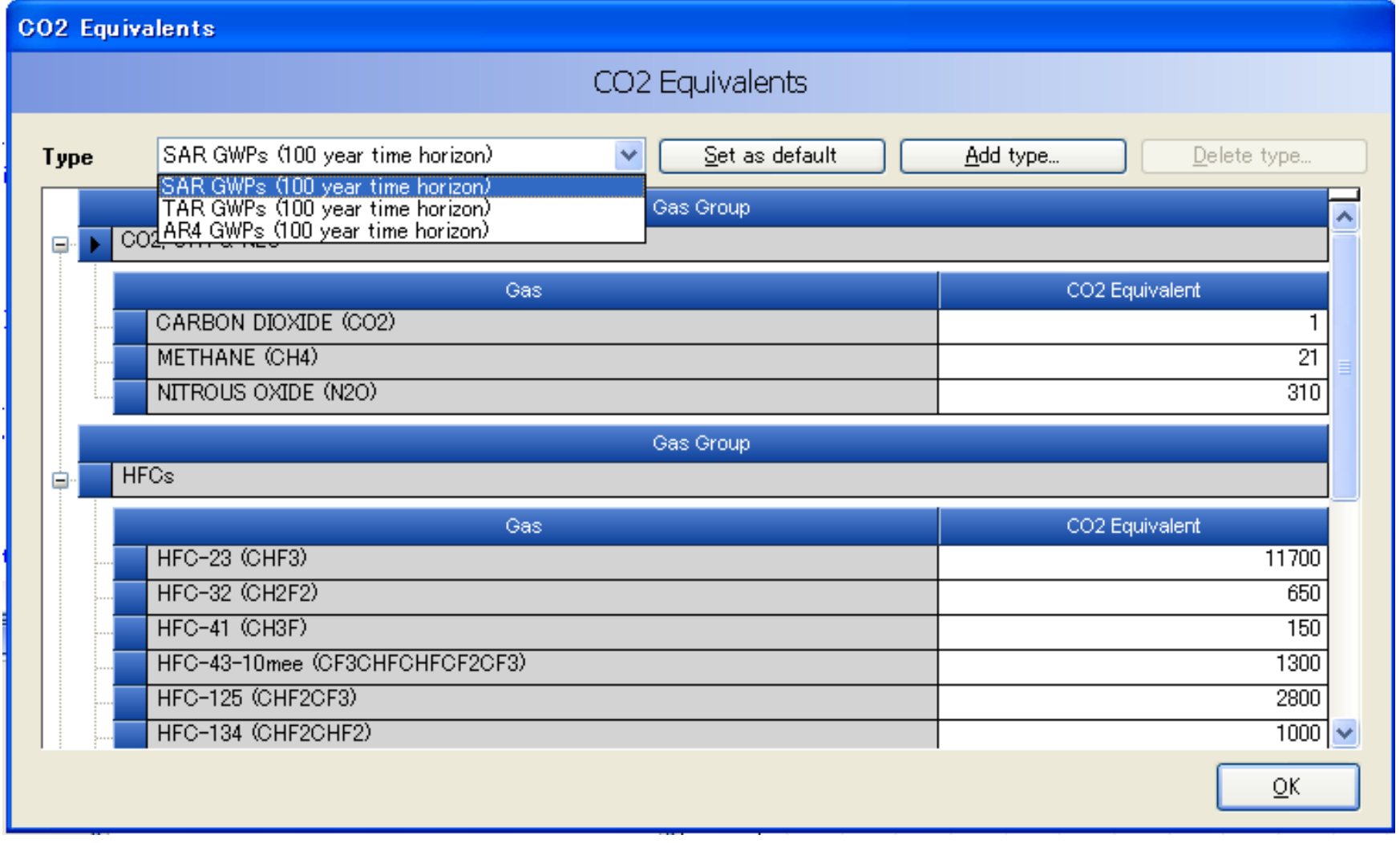

#### Let's select "SAR GWPs (100 year time horizon)" as an example.INTERGOVERNMENTAL PANEL ON CLIMATE CHANGE

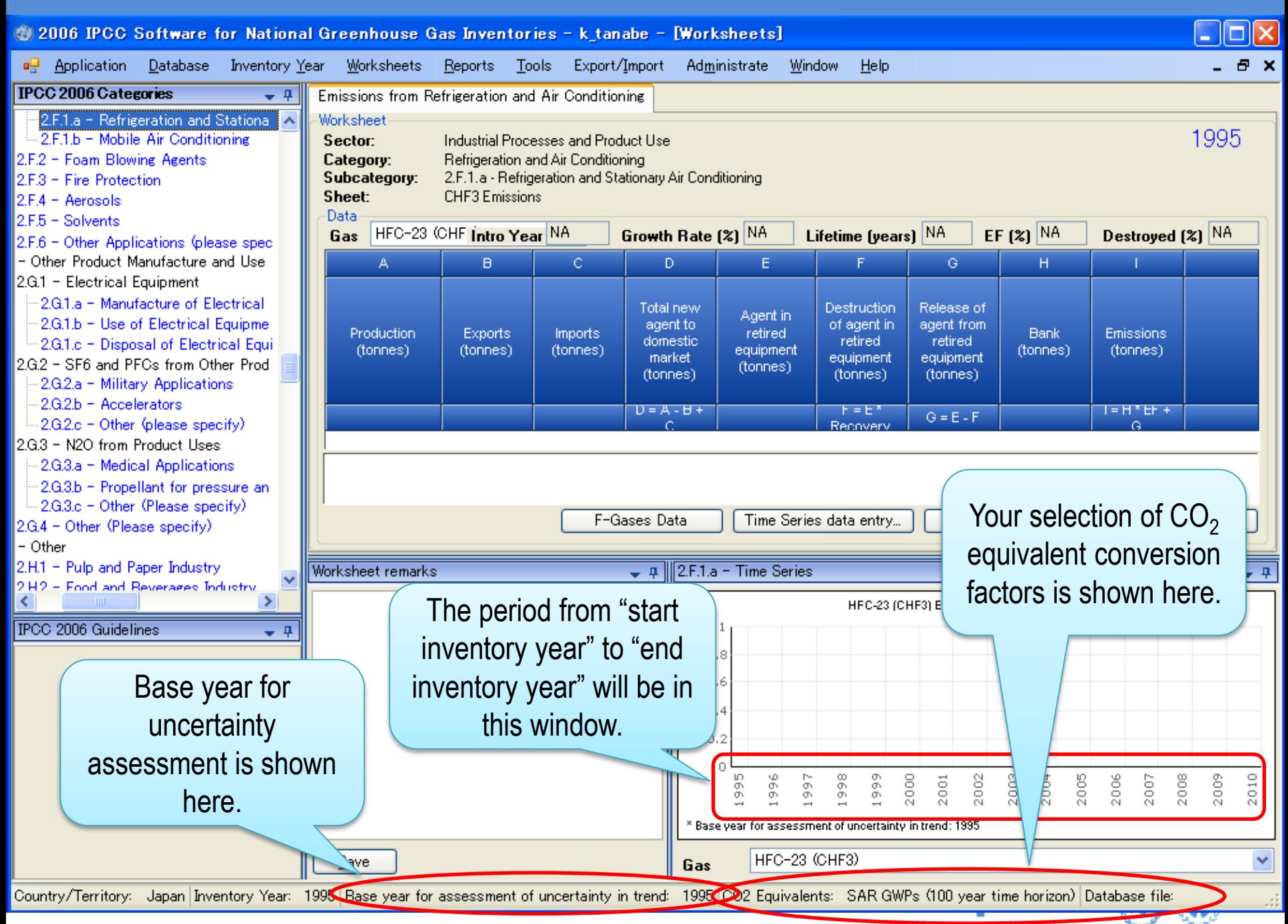

INTERGOVERNMENTAL PANEL ON CHMOTE CHONGE

WMO UNEP

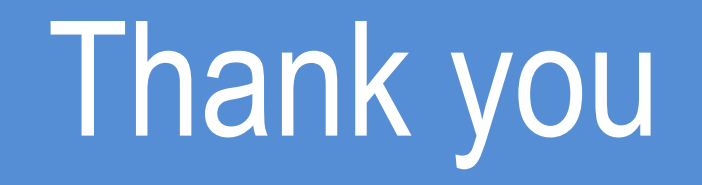

<http://www.ipcc-nggip.iges.or.jp/index.html>

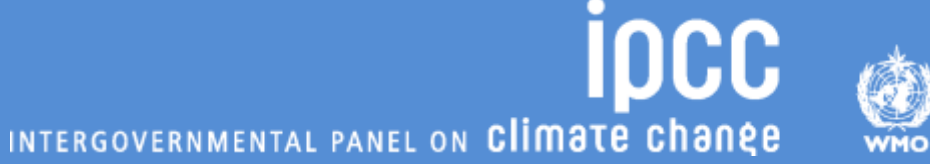

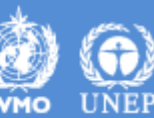